## 销售报价查询**(ENQ0013)**

说明: 查询销售报价单物品价格。

## 操作方法 :

输入报价单号(或点击报价单浏览键 - -> 打开报价单浏览窗口 -> 双击选择需要的报价 单) - > 点击"开始查询" - > 进入报价单物品报价细节窗口 - > 浏览完毕,将浏览窗口 关闭,可以继续其它报价单物品价格查询。如图:

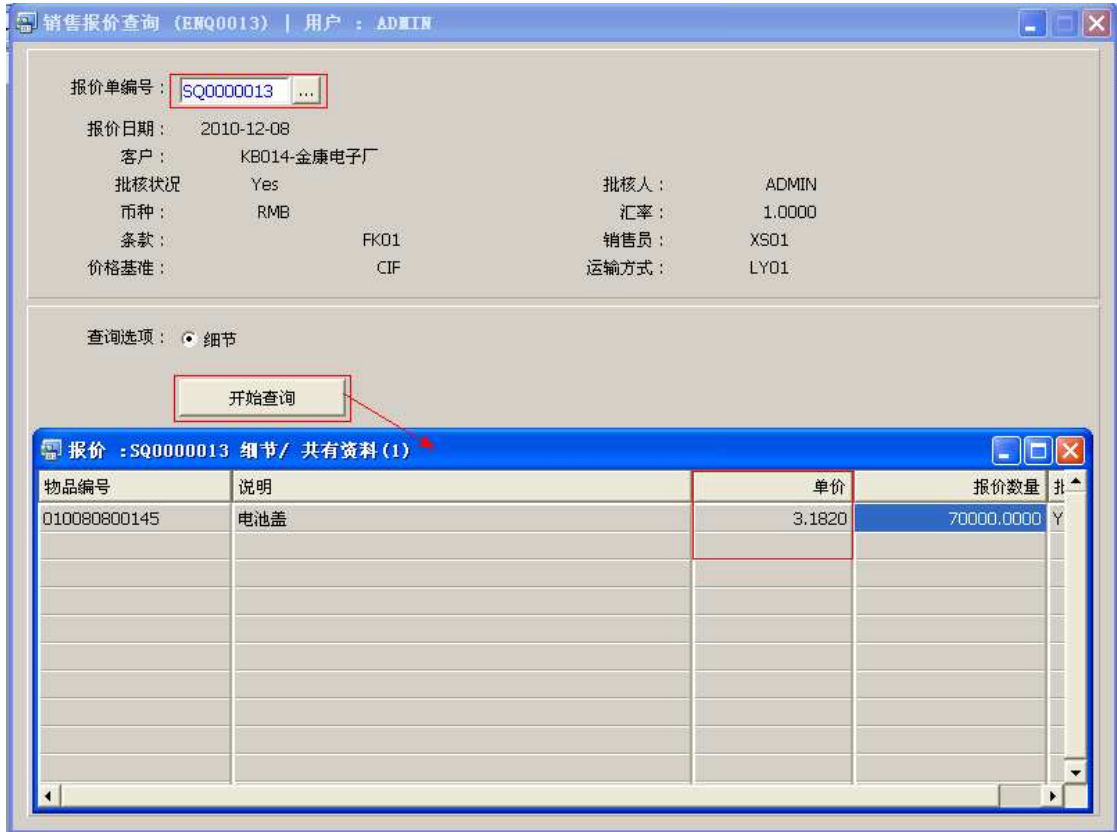

## 注意事项**:**

- 查询浏览窗口点击鼠标右键,显示相应的功能按钮(最前、前后、复制、导出等),可 根据实际需要于浏览窗口操作;
- 所有查询浏览窗口内容均可导出 EXCEL 格式(浏览窗口点击鼠标右键 -> 选择"导出" -> 点击"是")。